# **LOGEMENT SOCIAL EN LIGNE**

Afin de simplifier les démarches, le dépôt en ligne des nouvelles demandes de logement social devient possible sur :

## **[www.demande-logement-social.gouv.fr](http://www.demande-logement-social.gouv.fr/)**

Le Ministère chargé du Logement a conçu un portail Internet. Il permet de renouveler les demandes de logement social. Formalité annuelle, nécessaire, dans l'attente de l'obtention d'un logement social, qui impliquait auparavant de se déplacer auprès d'un guichet.

Aujourd'hui, ce portail s'enrichit de 3 nouvelles fonctionnalités:

- **1. L'enregistrement en ligne des nouvelles demandes de logement social:**  Se déplacer au guichet ne sera plus une obligation pour faire sa première demande de logement social, même si cela reste possible; un numéro d'assistance téléphonique, le 0812 04 01 70 (prix d'un appel local depuis un poste fixe) a été mis en place pour accompagner les utilisateurs; cette avancée facilitera aussi la diffusion de l'information entre les organismes de logement social.
- 2. **Un annuaire des guichets** auprès desquels les particuliers peuvent se rendre pour enregistrer les demandes : les coordonnées et horaires d'ouverture sont renseignés pour mieux informer les demandeurs.
- **3. Un accès aux chiffres clés du logement social de chaque commune:**  Le nombre total de logements sociaux en attente ou attribués l'année précédente permettra aux demandeurs de mieux cibler les communes où concentrer leur recherche.

D'ici la fin de l'année, toujours dans la continuité des améliorations apportées pour faciliter les démarches, les demandeurs pourront déposer en ligne, les justificatifs accompagnant leur demande.

Constituer un dossier papier ne sera plus un impératif.

Il sera aussi possible de suivre les principales étapes du traitement de sa demande.

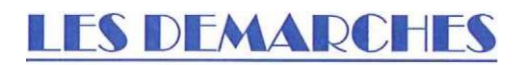

Pour créer votre demande de logement social, les étapes suivantes vont s'enchaîner :

### *1. Eligibilité de la demande :*

L'accès à un logement social dépend de vos revenus fiscaux et de la composition de votre foyer. Avant de vous engager dans la saisie des informations, ce site vous indiquera si vous êtes éligible oui ou non à l'obtention d'un logement social au regard de vos revenus.

#### *2. Activation de l'adresse électronique :*

Avant de débuter la saisie de la demande de logement, vous devez renseigner votre adresse électronique. Suite à cette saisie, vous recevrez un message d'activation : vous devrez cliquer sur le lien contenu dans ce message électronique pour pouvoir continuer votre saisie.

#### *3. Réception du code télédemandeur :*

Suite à l'activation de votre adresse électronique, vous recevrez votre code télédemandeur par message électronique. Ce code vous sera utile pour modifier à posteriori votre demande de logement ou pour la renouveler. Conservez-le précieusement pendant toute la durée de vie de votre demande de logement.

#### *4. Saisie des informations :*

Lors de la saisie des informations de votre demande de logement, laissez-vous guider par les différentes questions qui vous seront posées. S'il vous manque des éléments, vous avez la possibilité d'arrêter votre saisie à tout moment pour la reprendre plus tard.

#### *5. Justificatifs à fournir :*

A la fin de votre saisie, vous aurez la possibilité de joindre une copie numérisée d'une pièce d'identité (carte nationale d'identité, passeport) ou de votre titre de séjour. Ce justificatif est obligatoire pour que la demande soit enregistrée. Si vous ne pouvez pas le joindre, vous devrez vous déplacer auprès d'un guichet enregistreur pour le déposer et valider votre demande de logement social.

#### *6. Validation de votre demande de logement.*

Pour être effective, votre demande de logement doit être validée par un guichet enregistreur.

- Dans le cas où vous n'avez pas fourni le justificatif de votre identité ou de la régularité de séjour, vous devrez vous déplacer dans un guichet enregistreur, muni du justificatif demandé.
- Dans le cas où vous avez fourni le justificatif de votre identité ou de la régularité de séjour, cette validation sera réalisée. Votre demande se verra attribuer un « Numéro Unique Départemental ». Ce numéro figurera sur le récépissé attestant de l'enregistrement qui vous sera envoyé par courrier électronique. Vous pourrez également télécharger cette attestation sur ce site.

Ce numéro atteste de l'enregistrement de l'ancienneté de votre demande.

Attention, tant que vous n'avez pas reçu le récépissé sur lequel figure le numéro unique d'enregistrement, cela signifie que votre demande n'est pas prise en compte. Une fois le récépissé reçu, veillez à le conserver précieusement.

Votre demande sera alors automatiquement inscrite dans le système national d'enregistrement de la demande de logement social. Ce système rend visible l'ensemble des demandes de logements enregistrées par les organismes et les réservataires de logements sociaux. Ceux-ci seront susceptibles de vous contacter, notamment si un logement correspondant à votre profil se libère sur leur parc.

Si vous n'avez pas obtenu un logement social, votre demande devra être renouvelée annuellement. Cette démarche peut être réalisée en ligne sur ce site. Vous recevrez, deux mois avant la date limite de renouvellement un courrier électronique et, le cas échéant, un SMS vous informant de cette échéance.

Dès que votre situation change (adresse, composition familiale, revenus...), il convient de mettre à jour votre demande, directement sur ce site.